**entregar las indicaciones para crear un archivo que permita obtener los certificados de sus trabajadores. Este archivo debe ser Excel CSV.** 

> **2** ibro de Libro bin Libro de Datos XN Página w Página w Plantilla Plantilla Plantilla Texto (de **Texto Un** Hoja de o Libro de CSV (del Texto cor Texto (M Texto (M CSV (Mao CSV (MS-DIF (form SYLK (vín

> > Libro de

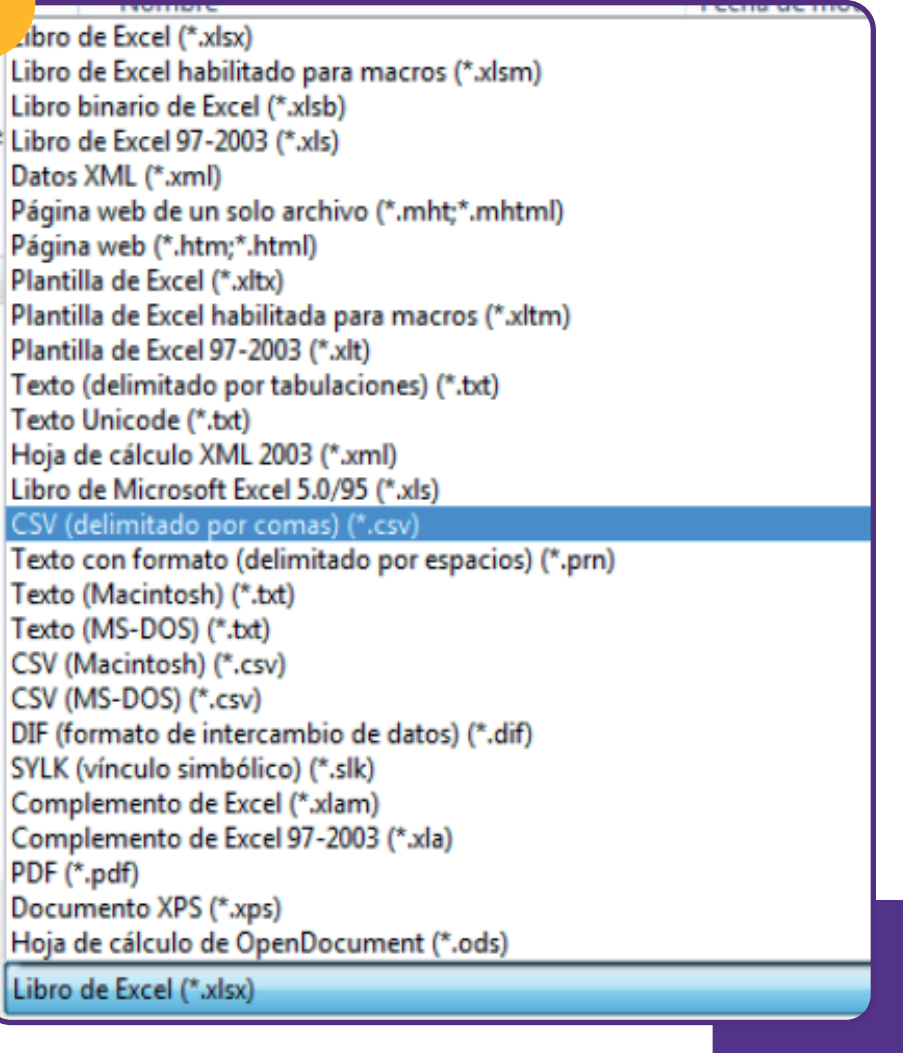

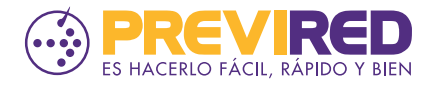

**1 Abra un Excel y en la columna A escriba el Rut del empleador y en columna B los Rut de todos los trabajadores a consultar, tal como muestra la figura 1.**

## **FORMATO CSV**

**2 Luego guarde el archivo como CSV (delimitado por comas) (\*.csv), tal como muestra la Figura 2 y realice la carga para obtener los Certificados.**

## **INSTRUCTIVO CREACIÓN ARCHIVO**  El objetivo de este documento es **CONSULTA DE CERTIFICADO DE COTIZACIONES**

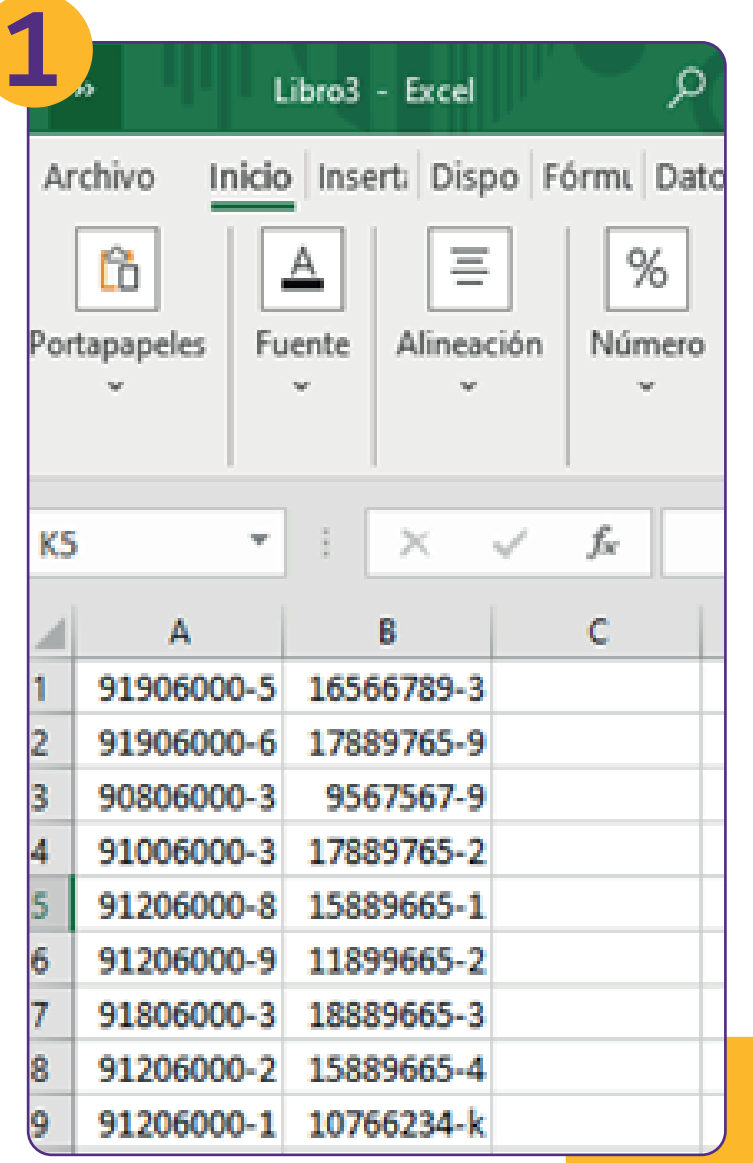

## **FIGURA 1 ARCHIVO CSV CONSULTA CERTIFICADO**

## **FIGURA 2 GUARDAR COMO CSV**